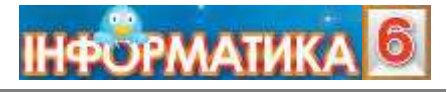

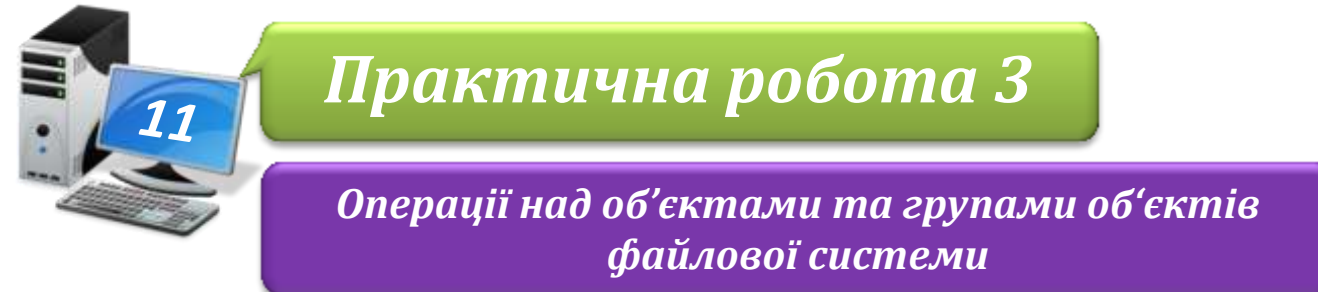

**Увага!** *Під час роботи з комп'ютером дотримуйтеся правил безпеки і санітарногігієнічних норм*

## **Завдання 1. Дії з файлами і папками.**

- 1. Відкрий папку: E:\6-А(Б) клас\Власне прізвище\Урок 11\
- 2. Створи в ній структуру папок, як показано на зразку. Замість загальної назви Прізвище, ім'я запиши власні прізвище та ім'я, наприклад, Ткаченко Андрій.

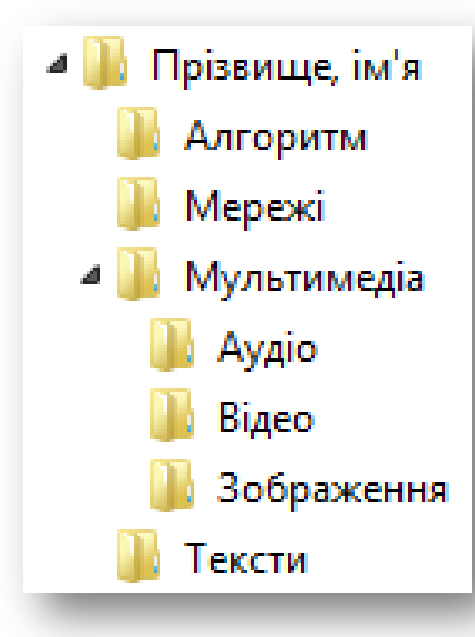

3. У папці:

D:\Навчання\6 клас\Урок 11\Алгоритми та виконавці\

знайди файл **Алгоритм.pptx** і перемісти його в папку *Алгоритми* власної структури папок.

4. Відкрий папку:

D:\Навчання\6 клас\Урок 11\Зображення\ Скопіюй файли *Сонце.jpg, Дощ.jpg, Хмарнo.jpg, Сніг.jpg* до папки *Зображення* створеної структури папок.

- 5. Видали два із скопійованих файлів, імена яких не відповідають погоді сьогодні
- 6. Віднови з *Кошика* один із видалених файлів (на власний вибір).
- 7. Знайди на комп'ютері програму *Калькулятор*, закріпи її на *Панелі завдань* і створи для неї ярлик. Розмісти ярлик у папці: E:\6-А(Б) клас\Власне прізвище\Урок 11\
- 8. Закрий всі відкриті вікна.

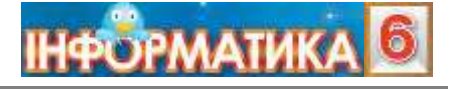

9. Повідом вчителя про завершення роботи.